# <span id="page-0-3"></span>Apache mod\_userdir Tweak

## **For cPanel & WHM version 64**

(Home >> Security Center >> Apache mod\_userdir Tweak)

**[Overview](#page-0-0)** [The Apache mod\\_userdir module](#page-0-1) [Enable mod\\_userdir access](#page-0-2) [Example](#page-1-0) [Shared SSL Certificates](#page-1-1) [Security Implications](#page-1-2) **[Warnings](#page-1-3)** [Enabled mod\\_userdir protection](#page-1-4) [The Symlink Race Condition Protection option](#page-2-0) [Disabled mod\\_userdir protection](#page-2-1) [Additional documentation](#page-3-0)

# <span id="page-0-0"></span>**Overview**

This interface allows you to disable the Apache mod\_userdir module's functionality for your users.

## **Warnings:**

- We **strongly** recommend that you restrict this access for most of your users. Before you use this interface, make certain that you read the [Security Implications](#page-0-3) and Warnings sections below.
- If you enable Apache's ruby24-mod\_passenger module in WHM's [Apache mod\\_userdir Tweak](#page-0-3) ( Home >> Software >> EasyApache 4), the system disables Apache's mod\_userdir module by default.

# <span id="page-0-1"></span>**The Apache mod\_userdir module**

The Apache mod\_userdir module allows for visitors to access a user's website via a URL that contains that user's username. For example: 

https://host.example.com/~username https://example.net/~username https://192.168.0.20/~username

Most servers use the Apache mod\_userdir module as a temporary URL system that allows users to view their websites. This temporary URL system functions even if the system does not possess configured DNS or the domain does not yet point to the server.

## **Note:**

When you enable the Apache mod\_userdir module, any virtual host can access any website that uses the same IP address. It does **n ot** function only with the hostname.

# <span id="page-0-2"></span>**Enable mod\_userdir access**

To enable mod\_userdir access, perform the following steps:

- 1. Select the Enable mod\_userdir Protection checkbox.
- 2. To enable mod\_userdir functionality for specific hosts, select the appropriate Exclude Protection checkboxes.

## **Important:**

This action allows all users to access content on the host via the Apache mod\_userdir module. We recommend that you only enable mod userdir functionality on the DefaultHost.

3. To only allow mod\_userdir functionality for specific additional users to access these hosts, enter their usernames in the *Additiona*l

Users text box.

- Resellers can use this feature to allow their customers to access their own websites before DNS information propagates.
- To enter multiple users, separate each account name with a space.
- 4. Click Save.

## **Notes:**

To allow your users to access their **own** accounts through the mod\_userdir module, but not circumvent any bandwidth limits, select the Exclude Protection checkbox for the DefaultHost (nobody) host.

## **Warning:**

Do **not** select the Exclude Protection checkbox on a user's domain if you only wish to allow an individual user to access their site with a mod\_userdir URL.

## <span id="page-1-0"></span>**Example**

You own the following three cPanel accounts:

- Arthur's cPanel account (arthur) owns arthurexample.com
- Betty's cPanel account (betty) owns bettyexample.com
- Charles' cPanel account (charles) owns charlesexample.com

Arthur's domain resolves, but Betty's and Charles' domains do not yet resolve.

To enable mod userdir protection for the server to deny one user the ability to use another user's bandwidth, select the Enable mod userdir Protection checkbox.

However, if you still want to allow Betty and Charles to use Arthur's domain to see their sites, perform the following steps:

- 1. Do **not** select the checkbox next to arthurexample.com (Arthur)
- 2. Enter betty charles in the Additional Users text box.
- 3. Click Save.

Betty and Charles can browse their sites with the following URLs:

- https://arthurexample.com/~betty
- https://arthurexample.com/~charles

## <span id="page-1-1"></span>**Shared SSL Certificates**

If a shared SSL certificate exists for a virtual host on a shared IP address, you can share that SSL certificate with users on the same IP address. This allows users to access their sites securely without a browser warning.

For example, if an SSL certificate exists on host.example.com, select the Exclude Protection checkbox for the DefaultHost (nobody) host. This allows the username cPanel user to access the https://host.example.com/~username url.

# <span id="page-1-2"></span>**Security Implications**

We strongly recommend that you restrict mod\_userdir functionality for most of your users. mod\_userdir can expose potential security issues.

- Any user can access web content on domains that share an SSL certificate, which potentially allows one cPanel account to leech bandwidth from another cPanel account.
- The system accounts for bandwidth per-host rather than per-user. If a user access another user's content via mod\_userdir, then the server will not record their bandwidth usage correctly. This can also potentially allow for one user to use the bandwidth of another.

When you disable mod\_userdir protection for a host, we recommend that you do **not** exclude the entire host, but rather exclude only specific users via the "Additional Users" field.

# <span id="page-1-3"></span>**Warnings**

<span id="page-1-4"></span>**Enabled mod\_userdir protection**

Before you enable the Apache mod\_userdir module, be aware of the following information:

Java servlets do **not** work with mod\_userdir-based URLs. This is because Tomcat requires you to add additional directives to the virtual host.

## **Important:**

EasyApache 3 does **not** support Tomcat for new installations. EasyApache 4 does **not** support Tomcat and we do **not** plan to provide support in the future.

<span id="page-2-3"></span>The CGI, FastCGI, and PHP-FPM PHP handlers do **not** allow you to use the Apache mod\_userdir module. Select the tabs below for directions on how to use this module:

[EasyApache 3](#page-2-3)[EasyApache 4:](#page-2-2)

To use Apache's mod\_userdir module, perform the following actions in WHM's [Apache mod\\_userdir Tweak](#page-0-3) interface (Home >> Security Center >> Configure PHP and suEXEC):

- Set the PHP Handler 5 option to suphp.
- Set the Apache suEXEC option to off.

<span id="page-2-2"></span>To use Apache's mod\_userdir module, perform the following actions:

- Make certain that the mod\_suphp module is installed in the Apache Modules section of WHM's [Apache mod\\_userdir Tweak](#page-0-3) (Ho me >> Software >> EasyApache 4).
- Select suphp for each version of PHP installed on your system in the PHP Handlers section of WHM's [MultiPHP INI Editor](#page-0-3) interfa ce (Home >> Software >> MultiPHP Manager).
- open\_basedir protection restricts PHP's access to the home directory of the user who owns the base domain, **not** the home directory of the user account that a visitor accesses. If you enable open\_basedir protection in WHM's [Apache mod\\_userdir Tweak](#page-0-3) interface (Ho me >> Security Center >> PHP open\_basedir Tweak), visitors **cannot** access some sites via the mod\_userdir module.
- Websites that use the mod\_rewrite or other directives in their .htaccess files will **not** function correctly when visitors view them through mod\_userdir URLs.
- If you enable Apache's mod\_ruid2 module, then the mod\_userdir module will **not** function correctly. For more information, read our [A](#page-0-3) [pache mod\\_userdir Tweak](#page-0-3) documentation.

## **Warning:**

Under certain conditions, a user can attack another user's account if they access a malicious script through a mod\_userdir U RL.

# <span id="page-2-0"></span>**The Symlink Race Condition Protection option**

The following table describes when the Symlink Race Condition Protection option blocks mod userdir access:

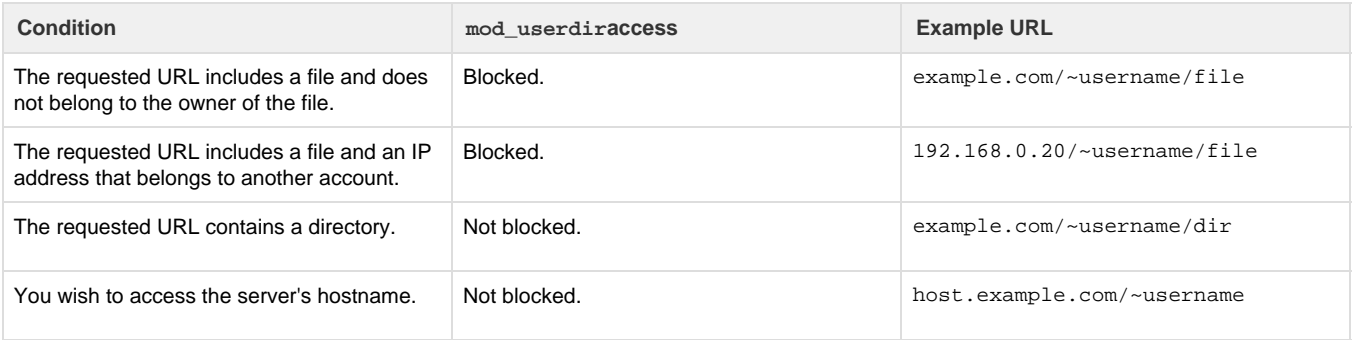

## <span id="page-2-1"></span>**Disabled mod\_userdir protection**

Before you disable mod\_userdir protection, be aware of the following information:

- While this WHM feature allows you to restrict mod\_userdir functionality, it does **not** remove the module itself. Some [PCI compliance](#page-0-3) sc ans may still detect it.
- This feature does **not** list IP addresses because the mod\_userdir module uses virtual hosts.
	- You **cannot** use IP addresses to configure this feature.
	- If you do not protect the default host, you can access the server's main IP address through the mod\_userdir module in **most** c

ases.

If you attempt to provide protection on a dedicated IP address, the site's contents will still display when protection is enabled. To disable this behavior, open the /etc/apache2/conf.d/includes/post\_virtualhost\_global.conf file with a text editor and add the following line:

UserDir=disabled

# <span id="page-3-0"></span>**Additional documentation**

[Suggested documentation](#page-3-4)[For cPanel users](#page-3-3)[For WHM users](#page-3-2)[For developers](#page-3-1)

- <span id="page-3-4"></span>[Apache mod\\_userdir Tweak](#page-0-3)
- [SSL Storage Manager](https://documentation.cpanel.net/display/64Docs/SSL+Storage+Manager)
- [PHP open\\_basedir Tweak](https://documentation.cpanel.net/display/64Docs/PHP+open_basedir+Tweak)
- [ModSecurity Vendors](https://documentation.cpanel.net/display/64Docs/ModSecurity+Vendors)
- [Apache Status](https://documentation.cpanel.net/display/64Docs/Apache+Status)
- <span id="page-3-3"></span>• [Optimize Website](https://documentation.cpanel.net/display/64Docs/Optimize+Website)
- [Apache Handlers](https://documentation.cpanel.net/display/64Docs/Apache+Handlers)
- [Security Policy](https://documentation.cpanel.net/display/64Docs/Security+Policy)
- [SSL TLS Wizard](https://documentation.cpanel.net/display/64Docs/SSL+TLS+Wizard)
- [Directory Privacy](https://documentation.cpanel.net/display/64Docs/Directory+Privacy)
- <span id="page-3-2"></span>[Apache mod\\_userdir Tweak](#page-0-3)
- [SSL Storage Manager](https://documentation.cpanel.net/display/64Docs/SSL+Storage+Manager)
- [PHP open\\_basedir Tweak](https://documentation.cpanel.net/display/64Docs/PHP+open_basedir+Tweak)
- [ModSecurity Vendors](https://documentation.cpanel.net/display/64Docs/ModSecurity+Vendors)
- [Apache Status](https://documentation.cpanel.net/display/64Docs/Apache+Status)
- <span id="page-3-1"></span>[cPanel API 1 Functions - OptimizeWS::loadoptimizesettings](https://documentation.cpanel.net/display/SDK/cPanel+API+1+Functions+-+OptimizeWS%3A%3Aloadoptimizesettings)
- [cPanel API 2 Functions Mime::listhandlers](https://documentation.cpanel.net/display/SDK/cPanel+API+2+Functions+-+Mime%3A%3Alisthandlers)
- [cPanel API 2 Functions Mime::listmime](https://documentation.cpanel.net/display/SDK/cPanel+API+2+Functions+-+Mime%3A%3Alistmime)
- [UAPI Functions Mime::add\\_handler](https://documentation.cpanel.net/display/SDK/UAPI+Functions+-+Mime%3A%3Aadd_handler)
- [UAPI Modules Mime](https://documentation.cpanel.net/display/SDK/UAPI+Modules+-+Mime)